## РУКОВОДСТВО ПО ЭКСПЛУАТАЦИИ

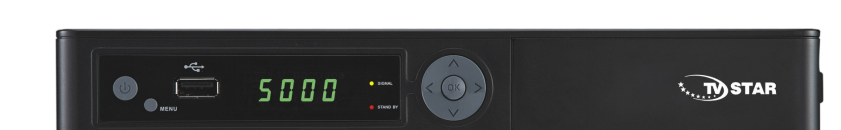

## TV STAR C101

## ЦИФРОВОЙ ПРИЁМНИК КАБЕЛЬНОГО ТЕЛЕВИДЕНИЯ

# Содержание

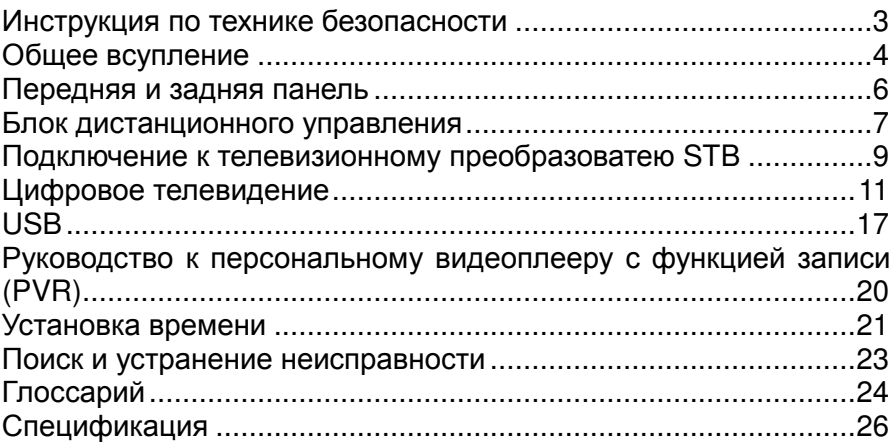

## Инструкция по технике безопасности

Данный телевизионный преобразователь (STB) производится в международными безопасности.

Пожалуйста, внимательно прочитайте следующие правила техники безопасности.

ПИТАНИЕ: Переменный ток, 220/240В, 50/60Гц, 20Вт.

ПЕРЕГРУЗКА**:** Не перегружайте сетевую розетку, удлинительный шнур или адаптер, так как это может привести к возгоранию или удару электрическим током.

Убедитесь в том, что источник питания (розетка) легко доступен.

ЖИДКОСТИ**:** Данный STB не должен подвергаться воздействию капель или брызг, на STB нельзя ставить ёмкости с жидкостями, например вазы.

ОЧИСТКА**:** Перед очисткой отсоедините STB от источника питания. Для очистки STB не используйте растворители, используйте только мягкую сухую ткань.

ВЕНТИЛЯЦИЯ**:** Отверстия на верхней панели STB должны оставаться открытыми, чтобы обеспечить доступ воздуха к блоку.<br>Для

Для достаточной вентиляции обеспечьте минимальное расстояние 5 см вокруг аппарата.

Убедитесь, что вентиляция не нарушается в результате закрытия вентиляционных отверстий такими предметами, как газеты, скатерти, шторы и т.п. Не ставьте STB на мягкую мебель или ковры. Не подвергайте STB воздействию прямых солнечных лучей и не устанавливайте его вблизи обогревателей. Не ставьте электронное оборудование на STB. Не ставьте на аппарат источники открытого огня, например, зажжённые свечи.

ПРИСТАВКИ**:** Не используйте не рекомендованные приставки, так как они могут быть опасны или могут вызвать повреждение STB.

ПОДКЛЮЧЕНИЕ К БЛОКУ **LNB** СПУТНИКОВОЙ ТАРЕЛКИ: Отсоедините STB от источника питания перед тем, как подсоединить или отсоединить кабель спутниковой тарелки.

В ПРОТИВНОМ СЛУЧАЕ ВОЗМОЖНО ПОВРЕЖДЕНИЕ БЛОКА LNB.

ПОДКЛЮЧЕНИЕ К ТЕЛЕВИЗОРУ: Перед тем, как подсоединить или отсоединить кабель телевизора, отключите STB от источника питания.

В ПРОТИВНОМ СЛУЧАЕ ВОЗМОЖНО ПОВРЕЖДЕНИЕ ТЕЛЕВИЗОРА.

ЗАЗЕМЛЕНИЕ: Кабель LNB ДОЛЖЕН БЫТЬ ЗАЗЕМЛЁН к заземлению системы для спутниковой тарелки.

РАЗМЕЩЕНИЕ: Устанавливайте STB в помещении, чтобы не подвергать его воздействию молнии, дождя или солнечного света.

Используйте аппарат только в умеренном климате (а не в тропическом).

Использование батареи: Батареи могут содержать токсичные которые опасны для окружающей Следовательно, выбрасывайте батареи незамедлительно, в соответствии с основными правилами, установленными законом. Никогда не выбрасывайте батареи вместе с бытовыми отходами.

## Общее всупление

#### ВСТУПЛЕНИЕ

Это руководство поможет вам узнать об основных функциях, таких как установка, выбор каналов, а также многих других функциях STB. Возможно дистанционное управление всеми функциями. Вы можете легко установить пробор, выбрав функцию **Installation** (установка) и обновить его программное обеспечение через кабель связи.

Дистанционное управление предназначено для лёгкого доступа ко всем функциям, а также для вашего личного удобства. Устройство предназначено для того, чтобы управлять всеми функциями и легко смотреть теле- и радиопрограммы через STB.

#### ПРЕДУПРЕЖДЕНИЕ

При использовании неофициального программного обеспечения<br>могут возникнуть проблемы. Использование версий возникнуть проблемы. Использование программного обеспечения, отличающихся от версий дилеров или дистрибьюторов, делает гарантию производителя

недействительной. Рекомендуется использовать исключительно официальное программное обеспечение, поставляемое дилерами или дистрибьюторами.

## РАСПАКОВКА

Распакуйте блок и убедитесь в том, что упаковка содержит все ниже перечисленные компоненты.

- 1 x блок дистанционного управления (RCU)
- 1 x руководство по эксплуатации
- 2 x батареи AAA
- 1 x цифровой приёмник кабельного телевидения
- 1 x кабель A/V

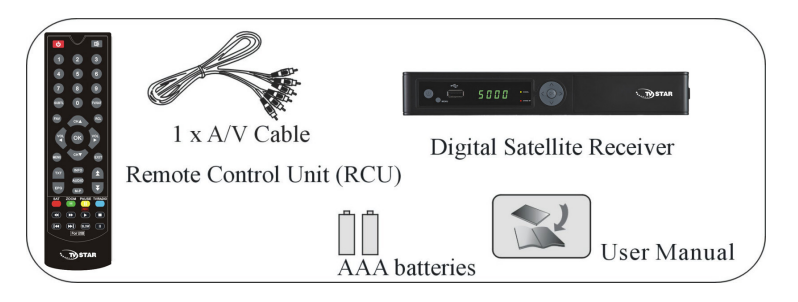

Remote Control Unit (RCU) - блок дистанционного управления Digital Satellite Receiver – цифровой спутниковый приёмник AAA batteries - батареи AAA User Manual – руководство по эксплуатации

Мы надеемся, вы получите удовольствие от использования вашего цифрового спутникового приёмника!

## Передняя и задняя панель

#### Передняя панель

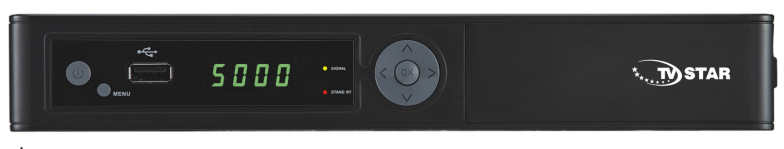

: Нажмите для переключения между режимами работы (Operation) и ожидания (Standby).

CH: Смена каналов или пунктов в меню по направлению сверху вниз.

VOL: Увеличение или уменьшение громкости звука.

OK: Нажмите для подтверждения выбора.

Размеры: 250x 175x 38

#### Задняя панель

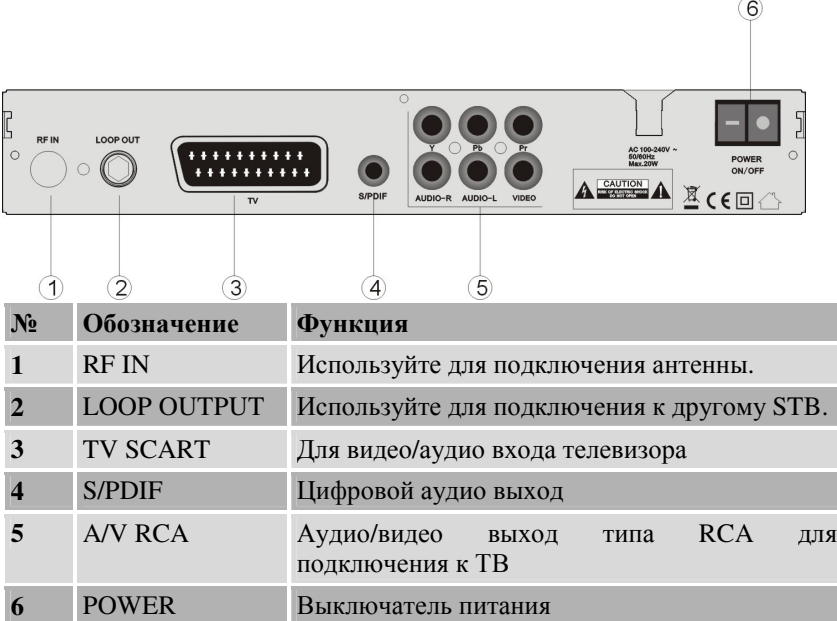

## Блок дистанционного управления

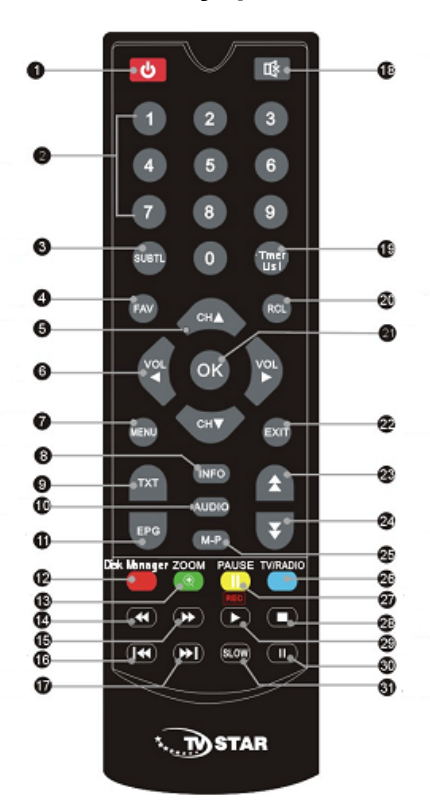

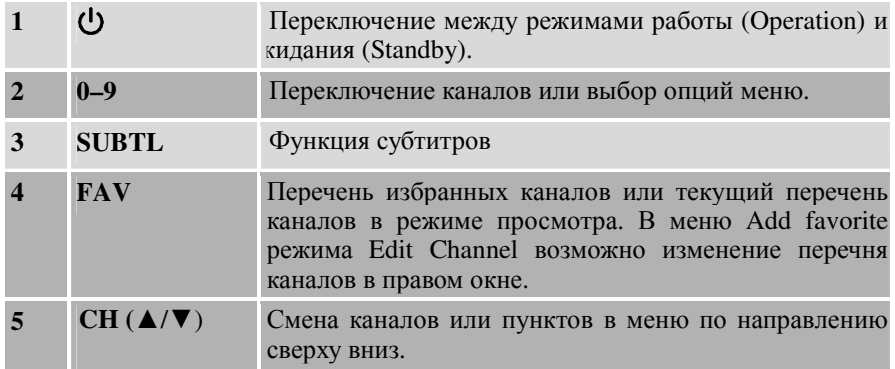

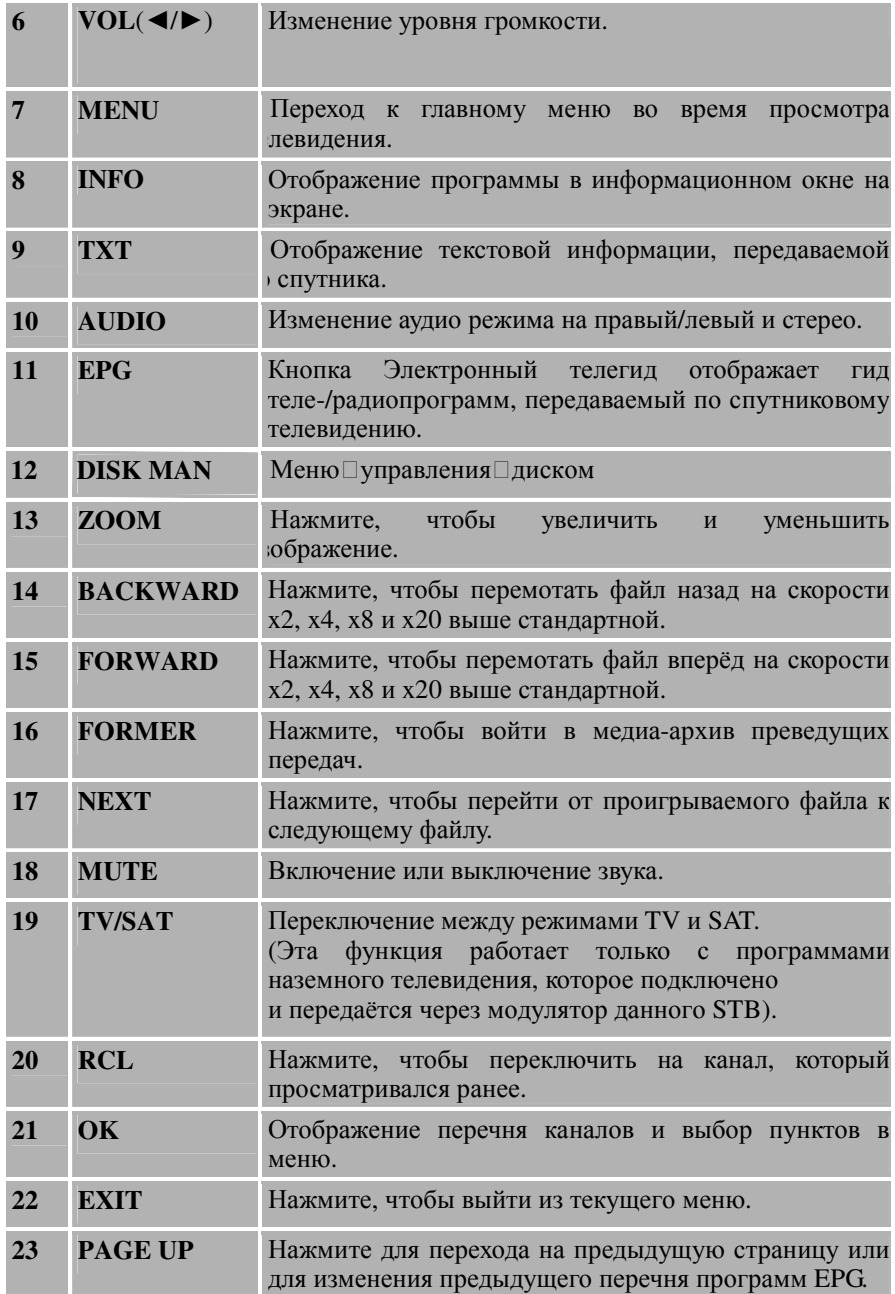

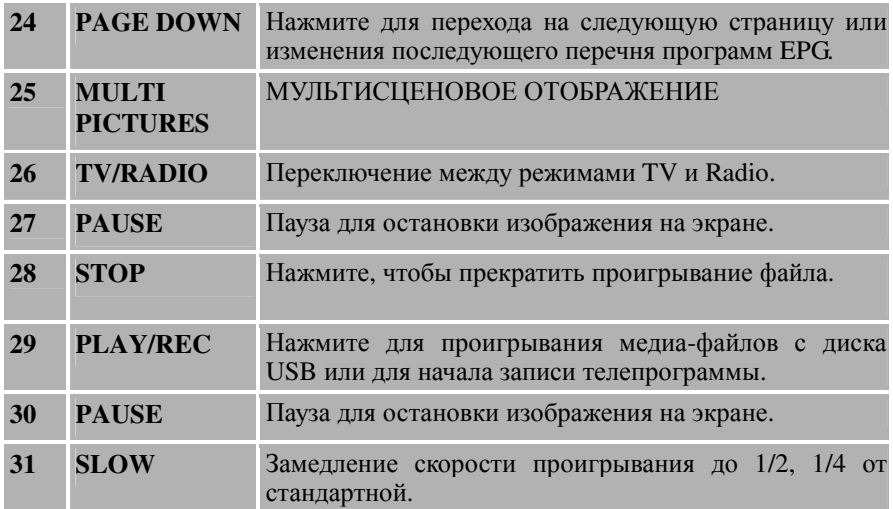

## Подключение к телевизионному преобразоватею **STB**

К STB можно подключить различное оборудование и аппаратуру

TV/VCR. руководство содержит описание простейших способов подключения оборудования.

Если у вас возникнут какие-либо проблемы, обратитесь в ваше агентство продаж.

#### **1.** Подключение **STB** к телевизору

(1) Подсоедините один конец кабеля СКАРТ (SCART) к телевизионному гнезду типа СКАРТ на задней панели STB, а другой конец – к входному гнезду типа СКАРТ вашего телевизора.

(2) Подсоедините кабель A/V RCA к выходу A/V STB, а другой конец – к входному гнезду A/V вашего телевизора.

Подсоедините кабель антенны к входному разъёму ANT IN STB.

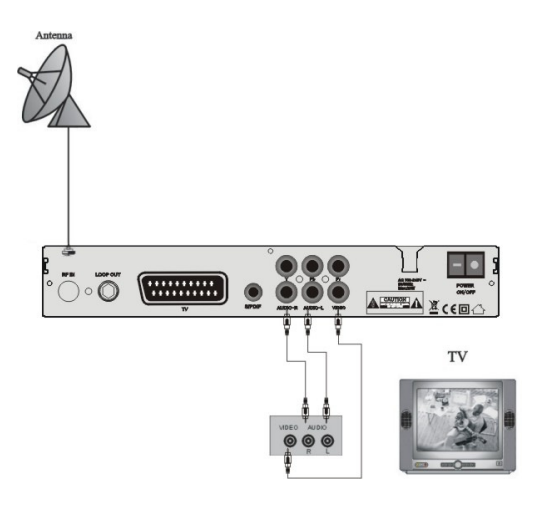

## **2.** Подключение наземной антенны

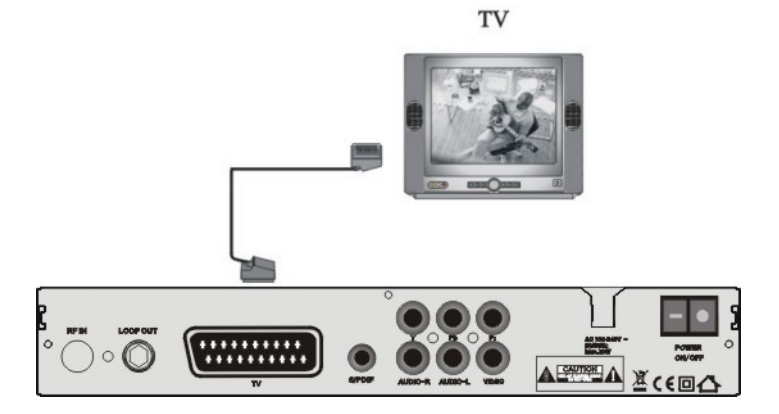

### **3.** Подключение аудиосистемы

① Соедините гнездо AUDIO R, L на STB с аудиосистемой, например, аппаратурой класса HI-FI, усилителем и т.д.

① Аудиосистема должна воспроизводить звук в стерео качестве.

① Если на STB доступен оптический выход для цифрового аудио или S/PDIF, то вы можете получить более высокое качество стереозвучания.

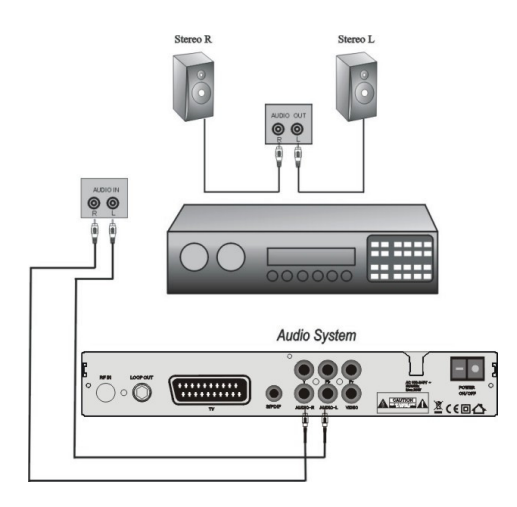

## Цифровое телевидение

Включите STB в сеть. Затем нажмите кнопку **power** на пульте дистанционного управления или кнопку **Standby** на передней панели STB. Появится главное меню и начало<br>экранного меню (OSD), как это меню (OSD), как это показано на рисунке. В главном меню перечислены различные функции STB,

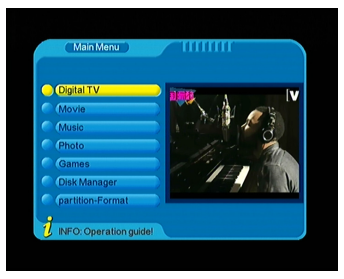

или же вы можете выбрать их кнопкой **CH** и цифровыми кнопками на пульте дистанционного управления. Чтобы перейти к следующему этапу, нажмите кнопку **OK** на пульте

дистанционного управления.

#### **1.** Установка

Подсоедините STB к сети и включите его. На ваш выбор будут предложены иностранные языки, выберите необходимый вам язык. Затем нажмите **Menu** на пульте дистанционного управления, чтобы начать.

Код защиты по умолчанию: 0000.

#### **1.1**Ручной поиск

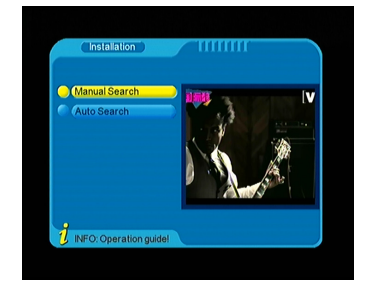

Выберите Manual Search,

сканировании. Код защиты<br>1.1Ручной по<br>3ыберите Ма<br>атем нажмит<br>соответствую<br>канировании соответствующем меню отобразится детальная информация о затем нажмите кнопку OK, чтобы начать поиск, в то время как в

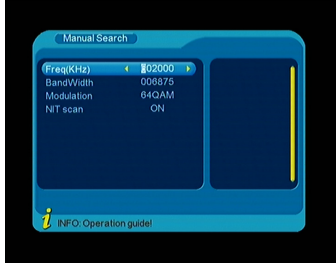

## **1.2** Автопоиск

Нажмите кнопку OK, чтобы выбрать в меню Auto Search

#### **2.** Управление каналами

Вы можете легко выбирать любые теле- и радиопрограммы, пользуясь различными функциями, доступными из данного STB, и наслаждаться вашим цифровым телевидением.

#### **2.1.** Органайзер каналов

Вы можете составить перечень программ на своё усмотрение, например, с помощью функций Fav,Mov,Lock,Del для управления телепрограммами.

который вы желаете заблокировать, затем нажмите синюю можете заблокировать выбранный канал от свободного просмотра. Lock (заблокировать): Нажмите кнопку OK, чтобы выбрать канал,

FAV (избранный): Нажав красную каналов. кнопку, вы можете занести канал①в①список①избранных

Move (переместить)**:**

желаете переместить, затем нажмите жёлтую кнопку. Выберите канал, который вы

Кнопками "вверх-вниз" выберите позицию, куда хотите переместить канал, после чего нажмите кнопку OK.

нажмите зеленую кнопку, чтобы удалить канал из списка. Delete (удалить): Выберите канал, который желаете удалить

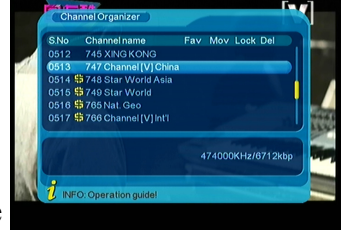

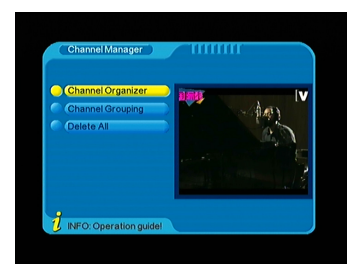

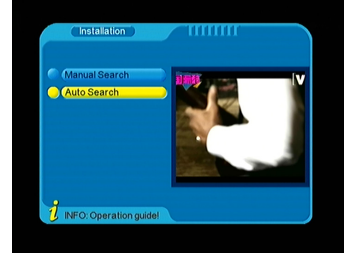

чтобы удалить выбранный канал из STB.

## **2.2** Группирование каналов

В данном меню вы можете сгруппировать ваши телепрограммы по категориям, таким как новости, наука, спорт, кино, детские программы, музыка, мода и т.д.

### **2.3** Удалить все каналы

Здесь вы можете удалить все предыдущие настройки каналов, но для этого, в целях защиты изменяемых данных, требуется ввести ваш пароль.

#### **3.**Конфигурация

При помощи системного меню вы<br>можете — установить — любые можете установить характеристики и спецификации STB, чтобы просмотр программ стал наиболее удобным для вас. Удобная настройка OSD,ТВ, системы, времени, таймера активации и ParentalLcok. Все эти настройки легче всего производить в этом меню.

**Time (**время**):** Установите местное время и дату на вашем STB, затем сохраните их.

Временной режим *(Time Mode)* Выберете необходимый вам временной режим.

Местная дата *(Local Date)* Установите местную дату.

Местное время *(Local Time)* Установите местное время.

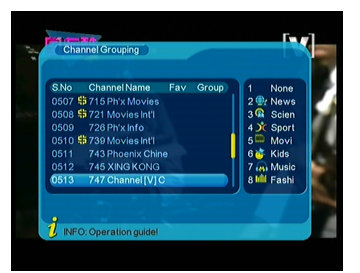

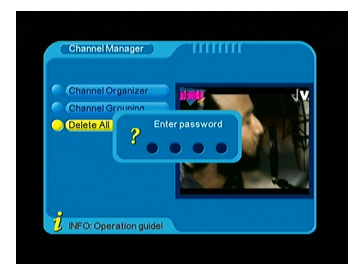

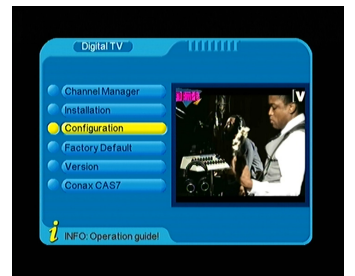

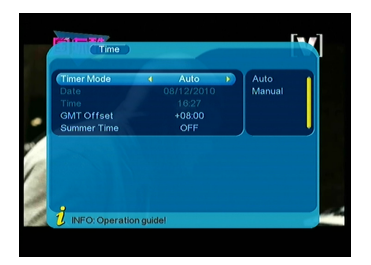

#### Летнее время *(Summer Time)*

Если вы установите летнее время в положение ON, то к вашему местному времени добавится один час.

#### Смещение *GMT (GMT offsett)* Выберите формат отображения даты.

Таймер активации (Wakeup Timer): Эта функция позволит вам установить таймер активации. Можно настроить номер таймера, режим таймера, режим активации, каналы активации, дату активации и т.д.

Родительский контроль (Parental Control): Чтобы избежать возможности несанкционированного доступа к вашему STB, вы можете установить на<br>вашем приёмнике пароль приёмнике родительского контроля. (Пароль по умолчанию: 0000)

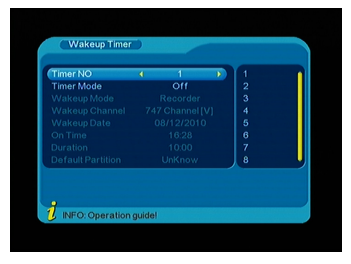

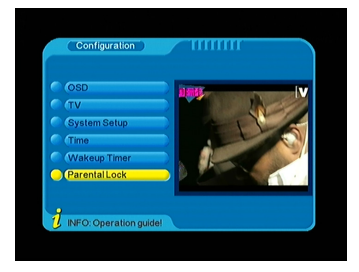

.<br>. Блокировка редактирования каналов

*(Channel Edit Lock):* Блокировка меню редактирования каналов (Channel Edit) для предотвращения несанкционированной настройки каналов.

Блокировка установок *(Installation Lock):* Блокировка инсталляционного несанкционированного изменения настроек.

Блокировка системных настроек *(System Setting Lock)* Блокировка меню системных настроек (System Setting) для предотвращения несанкционированного изменения системных настроек.

Блокировка утилита *(Utility Lock):* Блокировка меню утилит (Utility) для предотвращения несанкционированной настройки утилит.

Блокировка канала *(Channel Lock):* Блокировка каналов, которые не

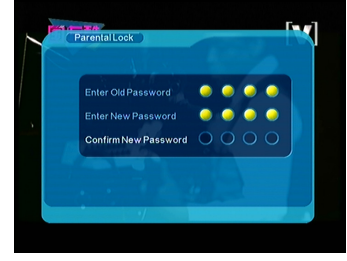

являются пригодными для просмотра детьми.

Блокировка приёмника *(Receiver Lock):* Блокировка приёмника для предотвращения несанкционированного просмотра.

Блокировка заводских настроек *(Factory Default Lock):* Блокировка меню заводских настроек (Factory Default) для предотвращения несанкционированных действий.

Вы также можете изменить пароль, введя цифровой ключ для нового пароля (NEW), а затем повторить это действие для проверки пароля (VERIFY).

#### **4.** Заводская настройка

Восстановите заводские настройки, выбрав ALL или CHANNELS, затем кнопку ОК, продолжить.

#### Все *(All)*

Восстановить заводские настройки программного обеспечения и каналов.

<u>Канал (Channel)</u><br>Восстановить с заводские Восстановить заводские настройки каналов.

#### **5** Версия

В этом меню вы можете проверить информацию об STB, например, об аппаратном/программном обеспечении.

## **6. CONAX CAS7.0**

Вы можете беспрепятственно смотреть программы Conax CAS7.0 на вашем цифровом кабельном приёмнике. Сначала вставьте Conax CAS в гнездо CA на передней панели, вы увидите Conax cas7.0 в меню вашего цифрового

ТВ. Там вы сможете проверить или удалить всю вашу информацию CAS.

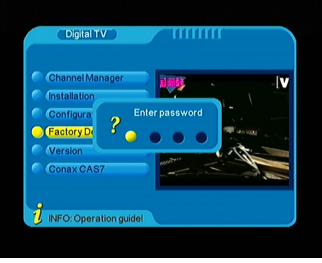

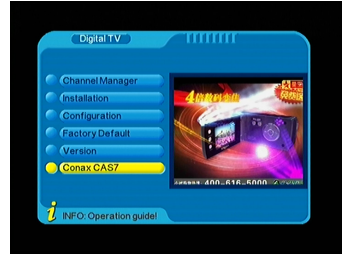

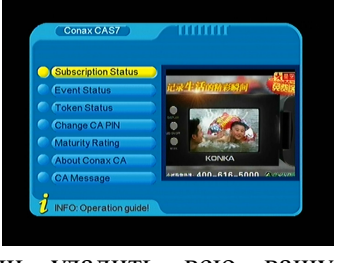

## **USB**

Предназначена для воспроизведения мультимедийных файлов, игр, записи программ, обновления программного обеспечения через USB-порт.

#### **7.1** Фильмы

Войдите в меню фильмов USB, перейдите к видеофайлам, выберите файл и нажмите кнопку USB Play или OK, чтобы начать полноэкранное воспроизведение. Нажмите Exit или<br>USB Stop, чтобы прекратить прекратить

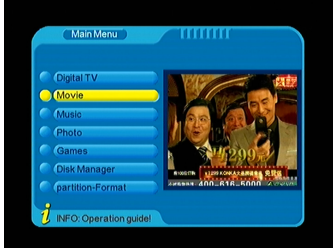

воспроизведение и вернуться к меню фильмов.

#### Поддерживаемые форматы AVI, VOB, MPG, DAT

#### Назад*/* вперёд

Нажмите Previous/Forward для перемотки файла назад/вперёд на максимальной скорости x20.

#### **7.2** Музыка

Войдите в меню музыки USB, перейдите к музыкальным файлам, выберите файл и нажмите кнопку USB<br>Play или OK, чтобы начать Play или OK, чтобы начать воспроизведение. Нажмите Exit или USB Stop, чтобы прекратить воспроизведение и вернуться к меню музыки.

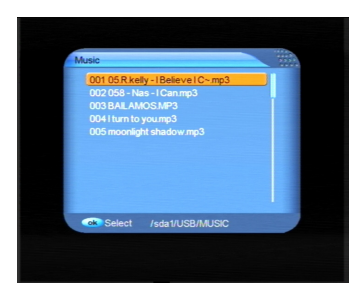

Поддерживаемый формат *(Format supported)* M<sub>P3</sub>

#### Назад*/* вперёд *(Backward and forward)*

Нажмите Previous/Forward для перемотки файла назад/вперёд на максимальной скорости x20.

#### Пропуск *(Skip)*

Нажмите кнопку Previous или Next во время воспроизведения,<br>чтобы воспроизвести прелылуший или слелующий воспроизвести предыдущий или

музыкальный файл.

#### Пауза *(Pause)*

Нажмите USB Pause, чтобы остановить воспроизведение и USB Play, чтобы возобновить его.

## **7.3** Фотографии

Войдите в меню фотографий USB, перейдите к фото файлам, затем к выбранному изображению, справа находится окно предварительного просмотра, кнопкой OK, чтобы получить полноэкранное изображение. Нажмите Exit или USB Stop, чтобы прекратить просмотр и вернуться к меню изображений.

Поддерживаемый формат *(Format supported)* JPG

# Пропуск *(Skip)*

При полноэкранном режиме просмотра изображений воспользуйтесь кнопками previous/next, чтобы перейти к показу предыдущего/ следующего изображения.

<u>Показ слайдов (Slide play)</u><br>При полноэкранном режиме полноэкранном режиме просмотра изображений<br>ьзуйтесь USB play, чтобы начать показ слайдов. воспользуйтесь USB play,<br>Используйте USB pause,

Используйте USB pause, чтобы остановить, и USB stop или Exit, чтобы прекратить полноэкранный показ и вернуться к меню изображений.

#### Пропуск *(Skip)*

Нажмите кнопку Previous/Next при воспроизведении, чтобы перейти к воспроизведению следующего видеофайла.

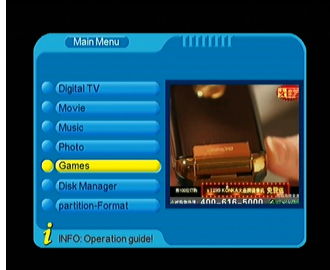

#### Пауза *(Pause)*

Нажмите USB Pause, чтобы остановить воспроизведение, и USB Play, чтобы возобновить его.

#### **7.4** Игры **USB**

Войдите в меню игр USB, перейдите к игровым файлам Native32, выберите файл и нажмите OK, чтобы начать игру. Нажмите Exit или USB Stop, чтобы прекратить игру и вернуться к меню игр

USB.

#### Поддерживаемый формат *(Format supported)* Игры Native32 (SMF)

Вы можете посетить страницу www.native32.com, чтобы загрузить дополнительные бесплатные игры USB.

#### Игра *USB* стала чёрно*-*белой*?*

Решение: Убедитесь, что тип ТВ STB настроен на ту же систему (PAL; NTSC; AUTO и т.д. ) цветного телевидения.

#### **8.0** Персональный видеоплеер с функцией записи **(PVR)**

Запишите любимую телепередачу на USB устройство и смотрите её снова в любое время.

#### Выбор раздела *(Partition Select)*

Перед записью телепередачи<br>полсоелините жёсткий лиск к подсоедините жёсткий диск к приёмнику и перейдите к меню выбора раздела PVR, выберите раздел<br>диска, в котором предполагается в котором предполагается<br>1ть записываемый файл. сохранить записываемый Доступен только корневой каталог, путь к папкам указать невозможно.

#### Начало и конец записи *(Start and stop)*

Нажмите USB Play, чтобы начать запись, и USB STOP, чтобы прекратить её.

#### Информация *(Information)*

Нажмите кнопку Info, чтобы получить детальную информацию во время записи, например, время записи, объём свободной памяти и т.д.

#### Формат записываемого файла *(Format of recorded file)*

Записываемый файл будет сохранён в формате MPG.

Предварительный просмотр *PVR (PVR preview)*

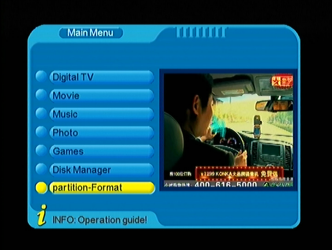

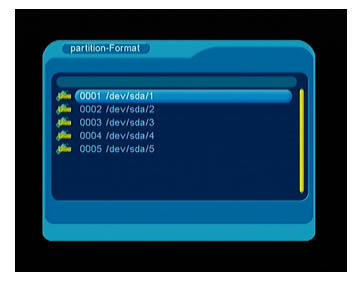

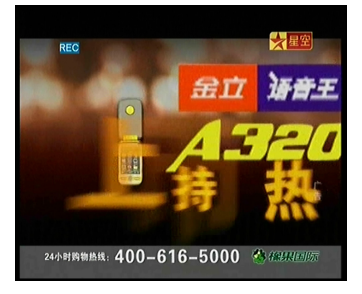

В меню предварительного просмотра PVR выберите записанный файл и нажмите OK для предварительного просмотра. Нажмите жёлтую кнопку, чтобы получить полноэкранное изображение.

В меню предварительного просмотра такие функции, как пропуск, пауза, вперёд, назад, предыдущий, следующий и т.д., не доступны.

## Руководство к персональному видеоплееру с функцией записи **(PVR)**

Поддерживаемое устройство:

- 1) Наиболее популярный жёсткий диск USB2.0 поддерживается нашим STB, однако на рынке доступны жёсткие диски различных видов. Если вы обнаружите, что какой-либо определённый жёсткий диск не работает с нашим STB, будьте любезны сообщить нам об этом, и мы с радостью поможем вам решить эту проблему в кратчайшие сроки.
- 2) Необходимая система: FAT32
- 3) Необходимая скорость: 5400 об/мин
- Указания относительно телевизионной программы
- 1) С помощью данного STB можно записать любую телевидионную программу стандартного телевидения (SD) со скоростью передачи битов ниже 6Мбит/с.
- 2) Во время записи функции EPG; TXT; Multi AUDIO использоваться не могут.
- 3) Записанная телевизионная программа не поддерживает EPG; TXT: Multi AUDIO.

Объём записи

- 1) Наш STB может поддерживать до 4 разделов одного жёсткого диска, и теоретически каждый раздел вмещает до 2 терабайт (2,000Гб),однако мы рекомендуем использовать один жёсткий диск с каждым разделом не более 120Гб.
- 2) Размер каждого записанного видеофайла по не превышает 3,8Гб (примерно 4 часа), STB автоматически создаст новый видеофайл, чтобы продолжить запись вашей телевизионной программы, если записываемый видеофайл больше 3,8Гб.

## Как выбрать и установить другой раздел моего жёсткого диска*?*

Обычно на жёстком диске доступны несколько разделов*,* и наш *STB* позволяет вам выбирать разные разделы для записи*.* Для этого войдите в меню разделов *PVR,* откроется меню перечня устройств *(Device List),* в нём содержится перечень всех разделов вашего жёсткого диска*,* выберите нужный вам раздел и нажмите кнопку ОК*,* чтобы сохранить настройки*.* Записываемый видеофайл будет сохранён в этом разделе*.*

## ПРЕДУПРЕЖДЕНИЕ

Флешка или накопитель USB1.1 или USB2.0 (включая MP3 плеер)

1) Мы настоятельно рекомендуем не записывать телевизионные программы, используя USB-флешку или USB-накопитель, так как на рынке доступны USB-флешки или USB-накопители самого разного качества, и мы не предоставляем гарантий в случае повреждения вашей USB-флешки или USB-накопителя в результате попытки записи.

2) Не отсоединяйте устройство USB от STB во время использования какой-либо мультимедийной функции.

#### Установка времени

#### **9.0** Просмотр программ в более позднее время **(TimeShift)**

Никогда не пропускайте завораживающие моменты ваших любимых спортивных программ или сцен из фильмов. Теперь, благодаря WIZ-555 FTA PLUS, вы можете легко насладиться ими, нажав всего одну

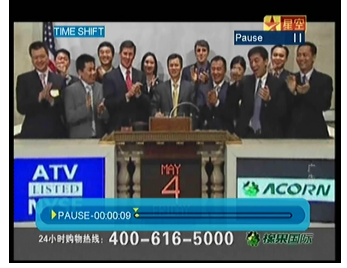

#### кнопку.

## РЕЖИМ ПРОСМОТРА В БОЛЕЕ ПОЗДНЕЕ ВРЕМЯ *(TIMESHIFT MODE)*

Убедитесь в том, что устройство USB подключено к STB, и на нём имеется свободное место.

Нажмите TIMESHIFT, изображение на видеоэкране остановится, и запись начнётся.

Снова нажмите TIMESHIFT, чтобы продолжить просмотр телешоу с того момента, когда оно было поставлено на паузу. Нажмите EXIT, чтобы выйти из режима просмотра в более позднее время, и вернитесь к прямой передаче.

### ФУНКЦИЯ ПРОСМОТРА В БОЛЕЕ ПОЗДНЕЕ ВРЕМЯ *(TIMESHIFT FUNCTION)*

В режиме просмотра в более позднее время вы можете остановить, промотать вперёд/ назад или замедлить изображение.

Чем больше свободного места на устройстве USB, тем больший объём информации оно может вместить.

### Проверка скорости *USB* устройства *(USB Device Speed Checking)*

Нажмите PAGEDOWN, чтобы открыть перечень устройств (Device List), где вы можете увидеть скорость вашего USB устройства, RED означает возможность считывания, YELLOW означает возможность записи (RECORD), GREEN означает возможность просмотра в более позднее время (TIMESHIFT), предлагается использовать наиболее подходящую скорость USB устройства для выполнения каждой функции, в противном случае функция может быть выполнена неправильно.

## Поиск и устранение неисправности

При возникновении проблем с STB просим обратиться к ниже приведённой таблице. Эти проблемы не относятся к числу серьёзных проблем:

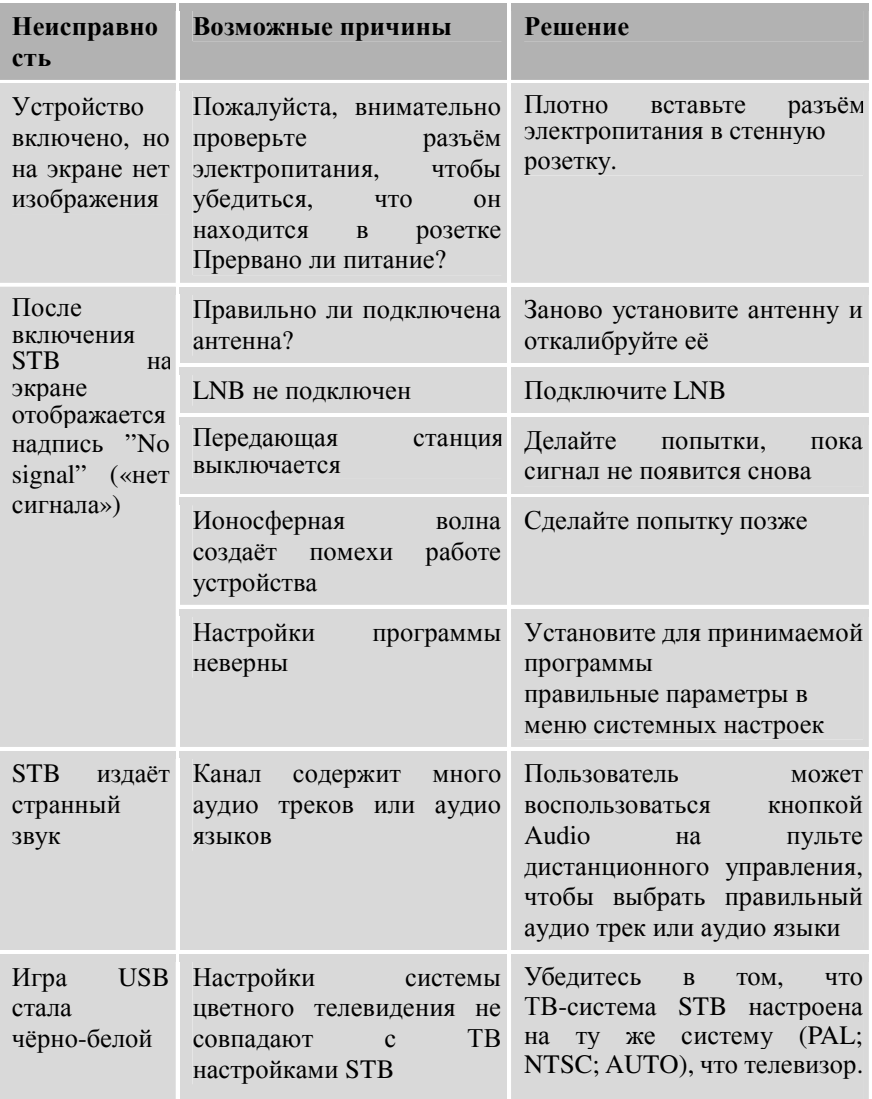

Советы: Вы обратились к данному разделу, но вам не удалось решить проблему, с которой вы столкнулись. Просим немедленно связаться с местным дилером или центром технической поддержки. Не разбирайте устройство, так как это может создать опасность для вас или для устройства.

## Глоссарий

(1) Переключатель 22КГц

Сигнал, который может посылаться через коаксиальный кабель LNB, этот сигнал может управлять LNB или переключателями на коаксиальном кабеле. Не пытайтесь изменить DC или сигнал 22КГц, посылаемый приёмником на тарелку.

(2) Антенна

Устройство, которое собирает и излучает электромагнитные волны, антенной также называется спутниковая тарелка и широкодиапазонная антенна.

(3) CVBS

Composite Video Baseband Signal (полный видеосигнал), стандартное однопроводное видео, яркостная и однопроводное видео, яркостная и синхронизирующая составляющие полного телесигнала и сигнал цветности.

(4) DiSEqC

Digital Satellite Equipment Control (цифровое управление спутниковым оборудованием) – протокол, установленный организацией EUTELSAT www.eutelsat.com, наиболее популярный стандарт: DiSEqC 1.0 для переключения, DiSEqC 1.2 для привода тарелки и DiSEqC 2.0 для спутникового прёмника.

(5) Forward Error Correction (FEC) – Прямое исправление ошибок Система контроля ошибок при передаче данных

(6) Frequency – Частота

Количество циклов или событий за одну секунду, выражаемое в единицах Герц

(7) Intermediate Frequency (IF) – Промежуточная частота (ПЧ)

Частота, на которую перемещается несущая частота, в качестве промежуточного этапа при передаче или приёме

(8) Low Noise Block (LNB) Downconverter – Понижающий преобразователь малошумящего блока

Малошумящий усилитель и преобразователь СВЧ, который преобразовывает диапазон частот в диапазон ПЧ с понижением частоты

(9) NTSC

National Television Standards Committee (Национальный комитет телевизионных стандартов) – видеостандарт, установленный Соединёнными Штатами (RCA/NBC) и адаптированный многими другими странами.

(10) PAL – Телевизионный стандарт ПАЛ

Phase Alternate Line (построчное изменение фазы) видеостандарт, используемый в Европе и других частях мира для совместного кодирования цветового сигнала.

(11) Packet Identifier (PID) – Идентификация пакета

Набор чисел, идентифицирующих пакеты транспортного потока, которые содержат данные из одиночного потока данных

(12) Polarization – Поляризация

Спутниковые волны поляризованы. Они могут быть линейными или круговыми. Линейная поляризация бывает вертикальной или горизонтальной, а круговая поляризация подразделяется на правую и левую круговую поляризацию.

(13) Quaternary Phase Shift Keying (QPSK) – Четырёхпозиционная фазовая манипуляция

Фазовая манипуляция, в которой используются четыре разных фазовых угла.

(14) RF – РЧ

Частота, которая используется для радиопередачи, обычно между 10КГц и 300,000МГц

(15) RGB – «Красный, зелёный, синий»

Видеоинформация в виде цветовых координат – Красный, Зелёный и Синий. Комбинация трёх координат, представляющих собой интенсивность каждого из трёх цветов, может представлять собой полный спектр видимого света.

(16) STB – Телевизионный преобразователь

Set Top Box (телевизионный преобразователь) – другое общепринятое название цифрового спутникового приёмника, так как в домах его обычно устанавливают на телевизорах. Это название теперь используется во всём мире.

(17) Symbol Rate – Скорость передачи символов

Объём данных, передаваемых за секунду.

(18) Transponder (TP) – Ретранслятор

Спутниковое оборудование, которое принимает одиночный канал восходящей связи с наземной спутниковой станции, усиливает его, преобразовывает частоту и меняет поляризацию, а затем снова передаёт его на землю.

(19) Transport Stream – Транспортный поток

Поток битов, формируемый перед передачей сигналов путём комбинации потоков видео/аудио информации и данных. Он состоит из пакетов фиксированной длины – 188 байтов данных.

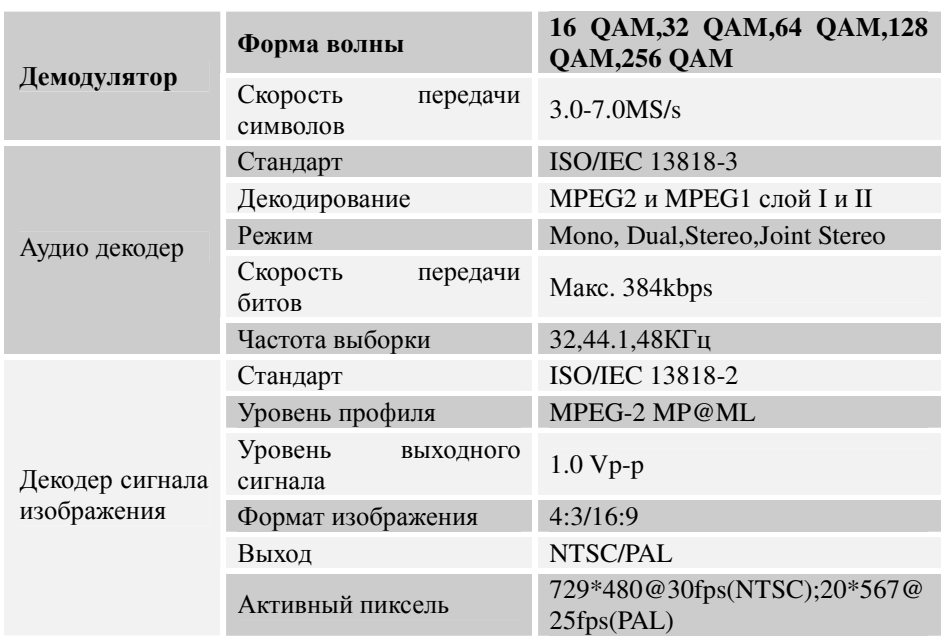

## Спецификация

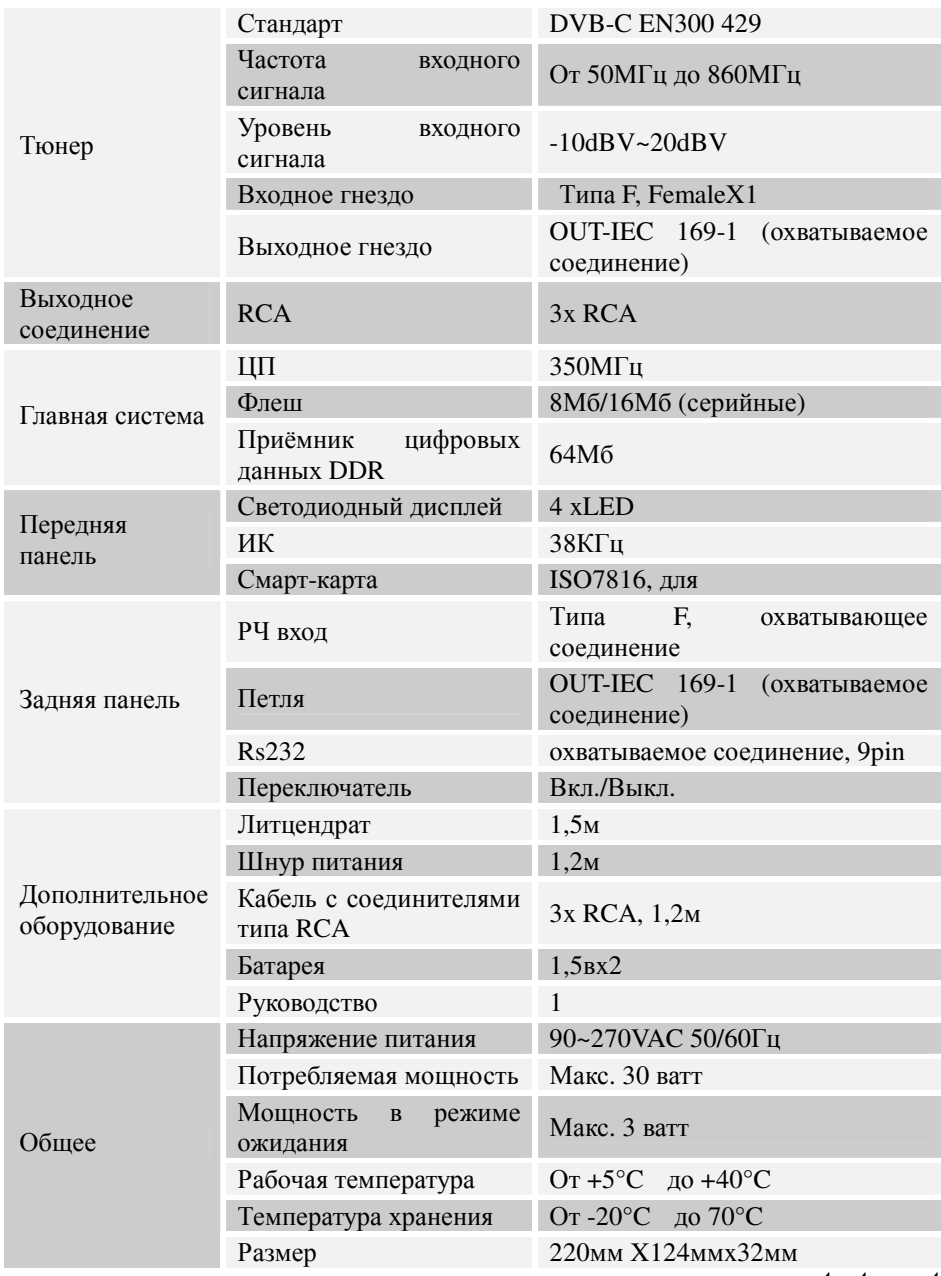

**www.tvstar.net**